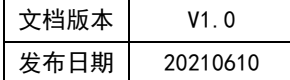

# APT32F102 SIO 应用指南

# HPTCHIP

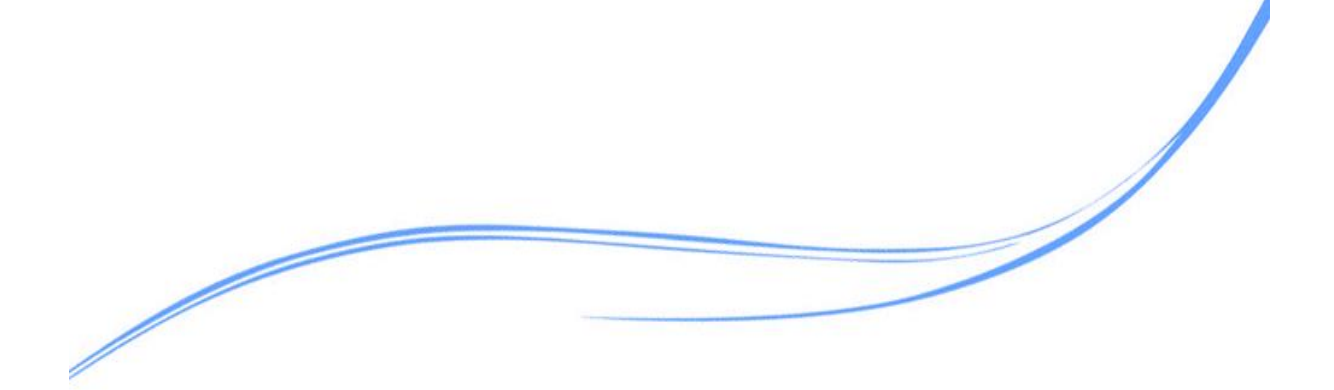

# 目录

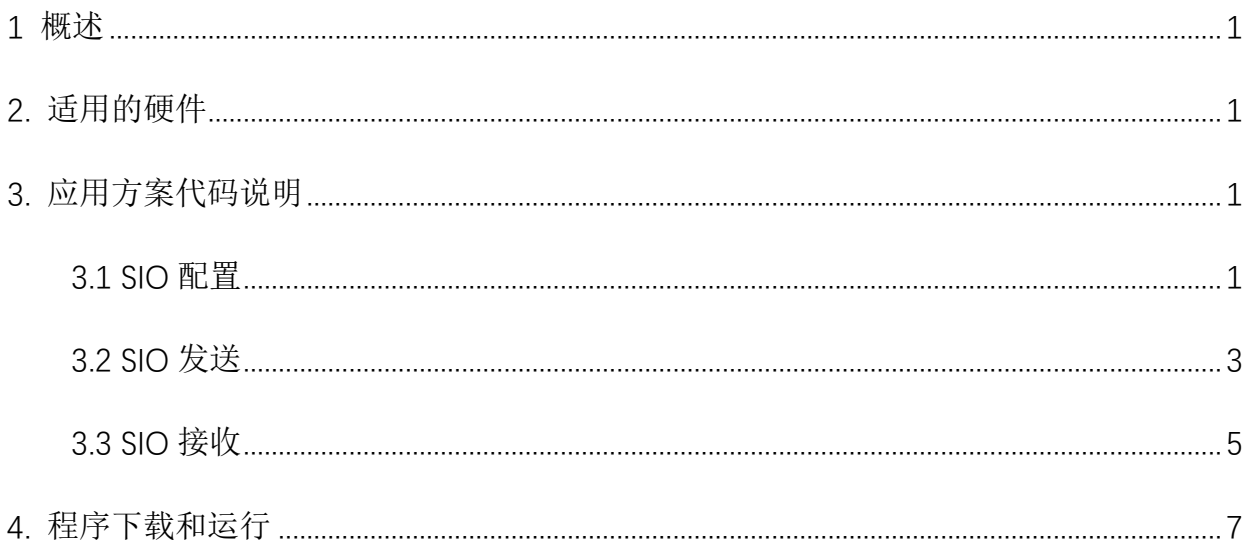

# <span id="page-2-0"></span>**1** 概述

本文介绍了在APT32F102中使用SIO的应用范例。

# <span id="page-2-1"></span>**2.** 适用的硬件

该例程使用于 APT32F102x 系列学习板

# <span id="page-2-2"></span>**3.** 应用方案代码说明

## <span id="page-2-3"></span>**3.1 SIO** 配置

基于 APT32F102 完整的库文件系统,可以对 SIO 进行配置。

#### 硬件配置:

SIO 模块是一个串行输入输出的控制器,可以模拟多种串行通信协议,支持双向数据传输。 由 DO, D1, DL, DH 四个对象组合编码, 可以用于 MCU 外围硬件接口不够, 但又需要和其它设 备通信或者器件自定协议的场合。

SIO 具有数据发送缓存寄存器和接收缓存器, 数据移动方式可配置。

注意:

DH, DL 发送序列长度由 SIO\_TXCR1[10:8]决定,数据从 HSO[0]到 HSO[2]顺序依次移位发送

#### 模块框图:

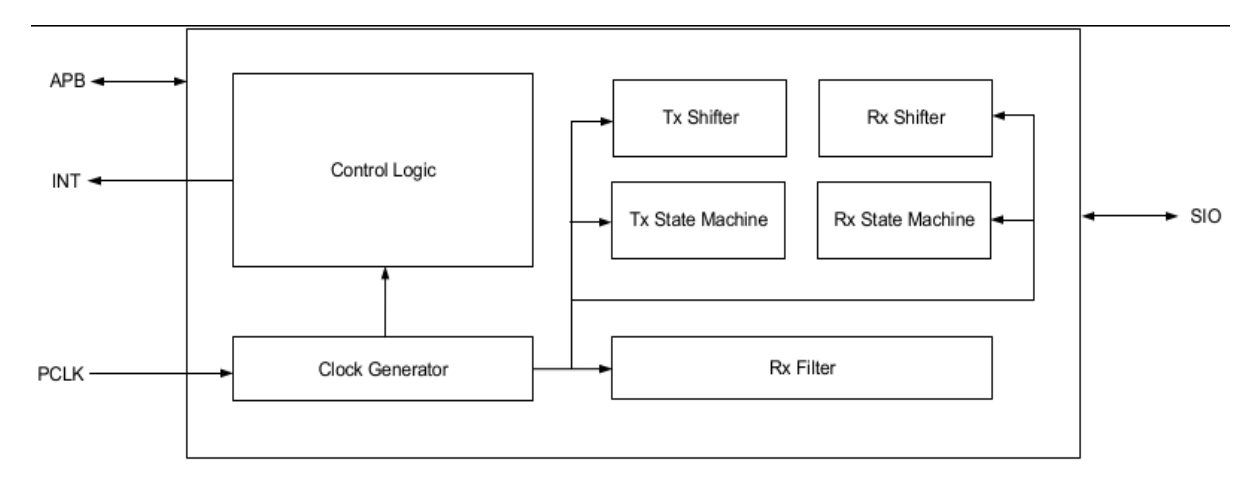

图 3.1.1 功能框图

#### 软件配置:  $\bullet$

可在 apt32f102\_initial.c 文件中 SIO\_CONFIG 进行初始化的配置

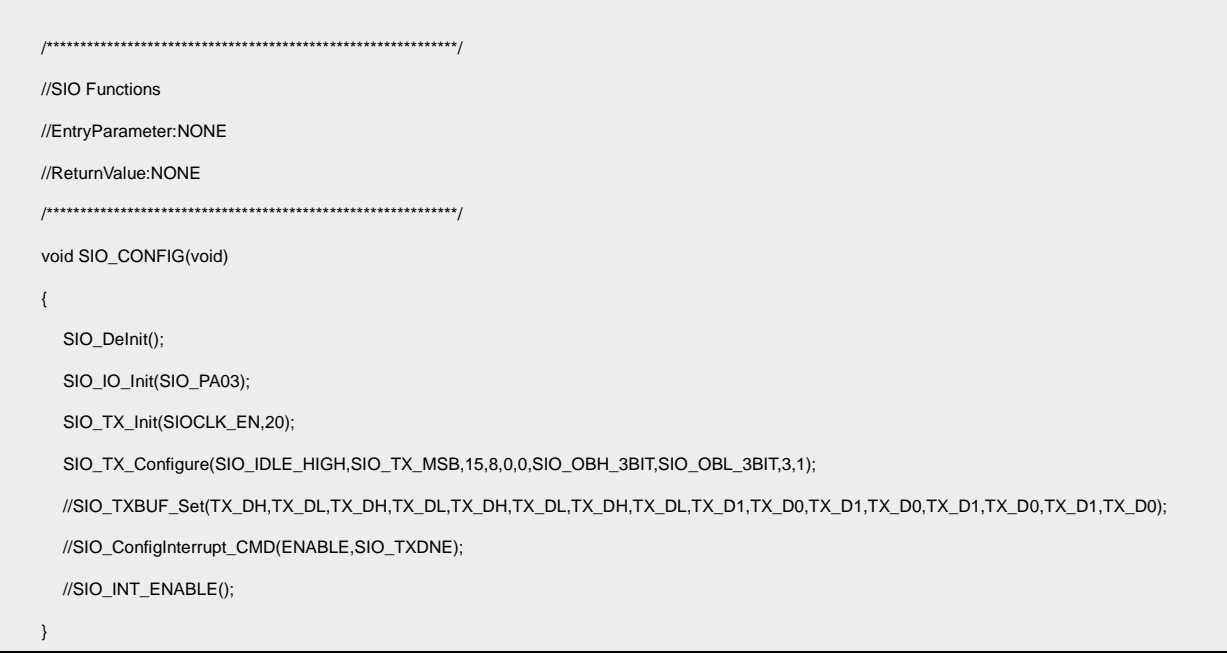

#### 代码说明:  $\bullet$

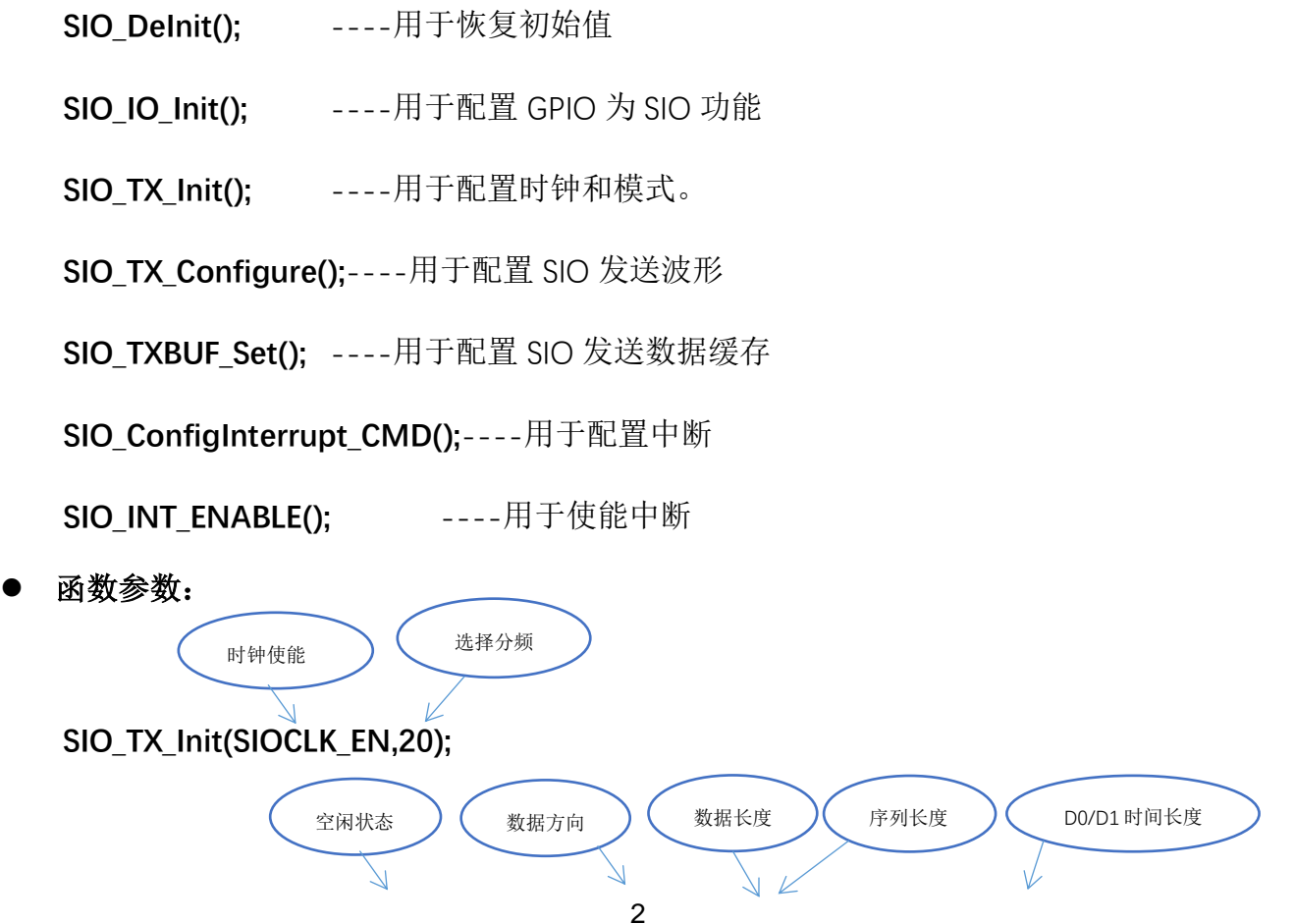

SIO\_TX\_Configure(SIO\_IDLE\_HIGH,SIO\_TX\_MSB,15,8,0,0,SIO\_OBH\_3BIT,SIO\_OBL\_3BIT,

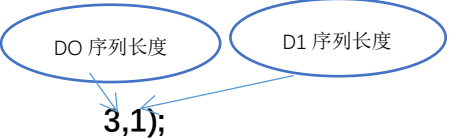

## <span id="page-4-0"></span>3.2 SIO 发送

选择内部时钟 48MHZ 作为系统主频, 配置 PA0.3 为 SIO 功能, 发送时钟 TXCLK 1us, 发 送一组序列长度为 9bits 的数据。

#### 编程要点:

- 1. 先配置 SIO 的模式及时钟
- 2. D0/D1 时间长度, 就是固定 bit0 和 bit1 的时间。
- 3. DL/ DH 的序列长度
- 4. DL/ DH 序列定义, 发送数据的顺序 BITO-BIT1-BIT3

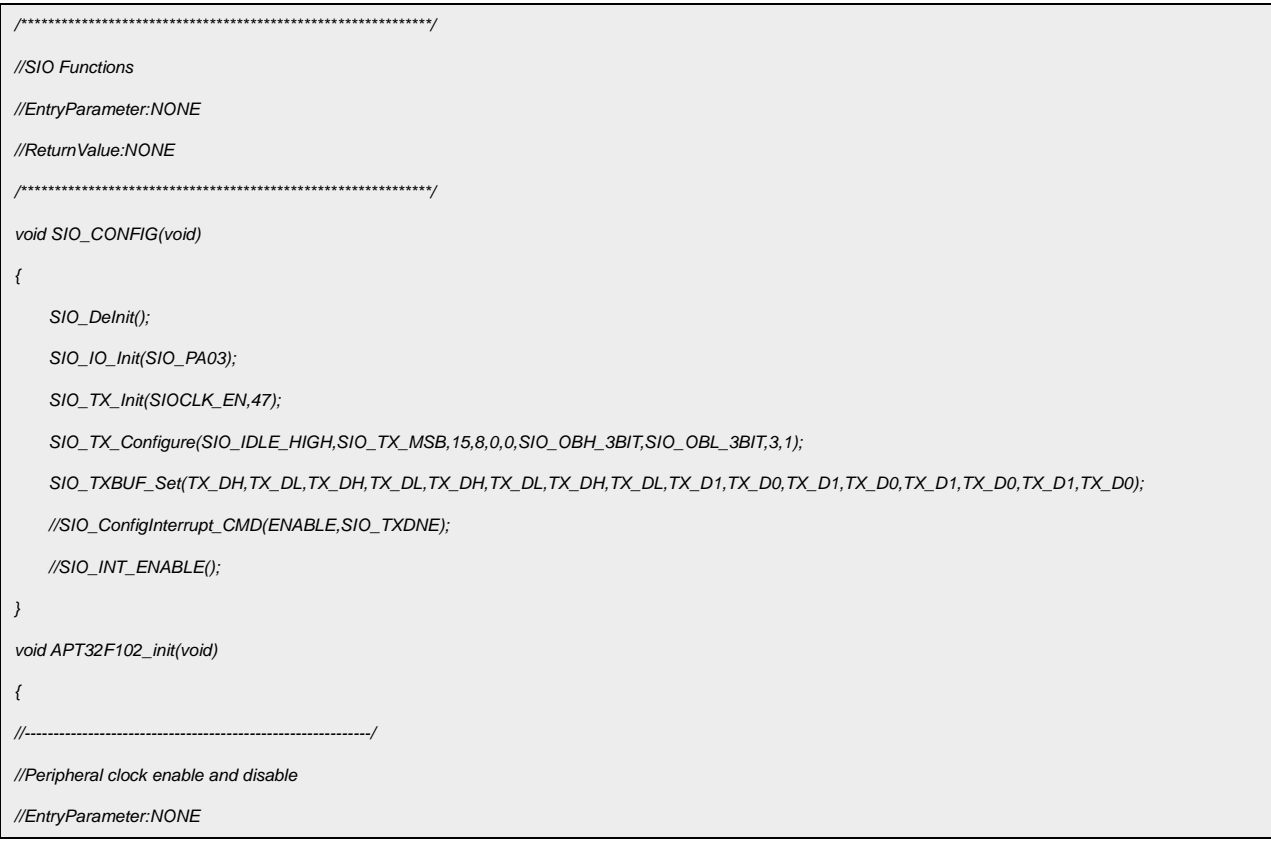

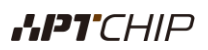

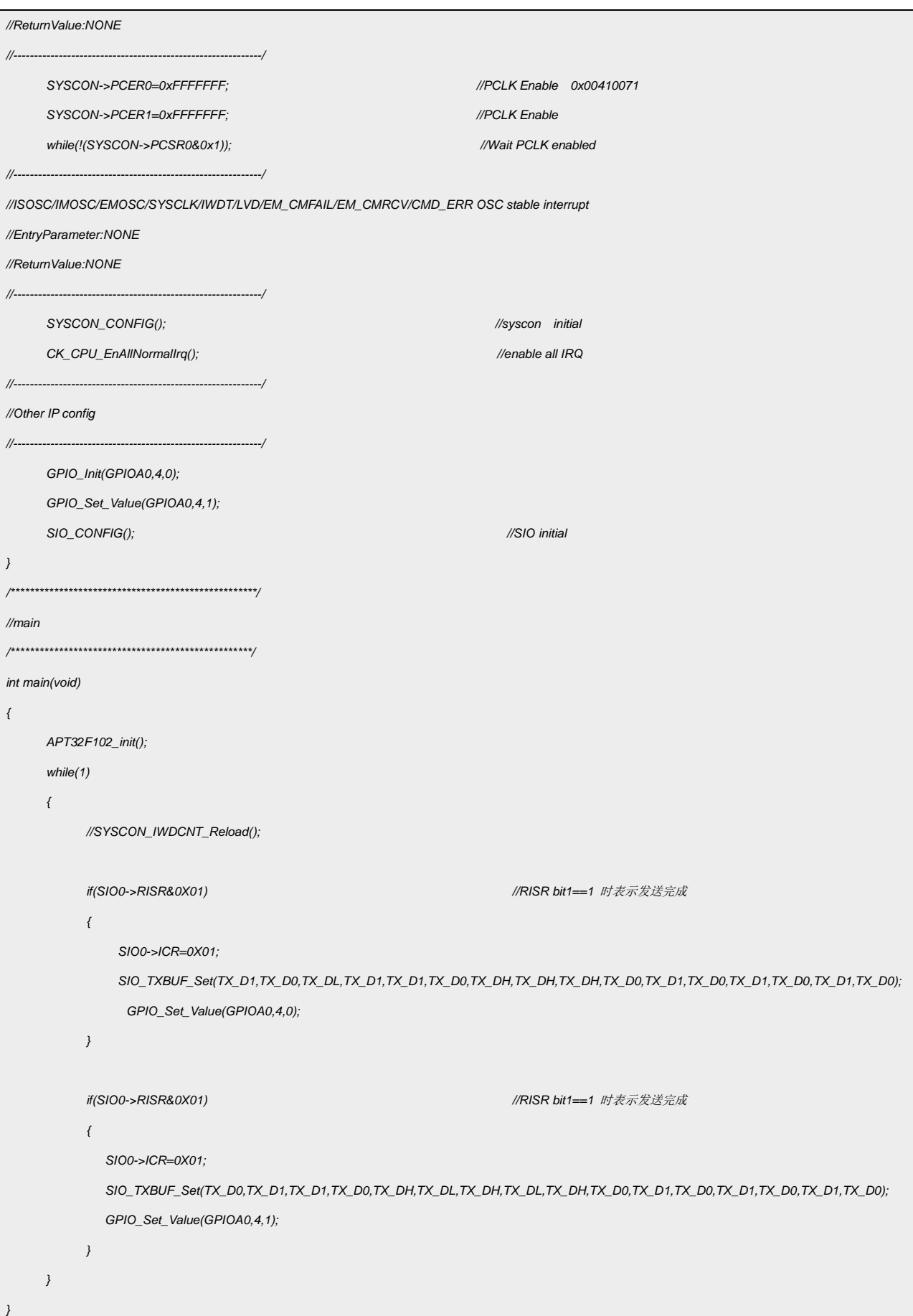

### 波形输出:

PA0.4 输出低时的波形

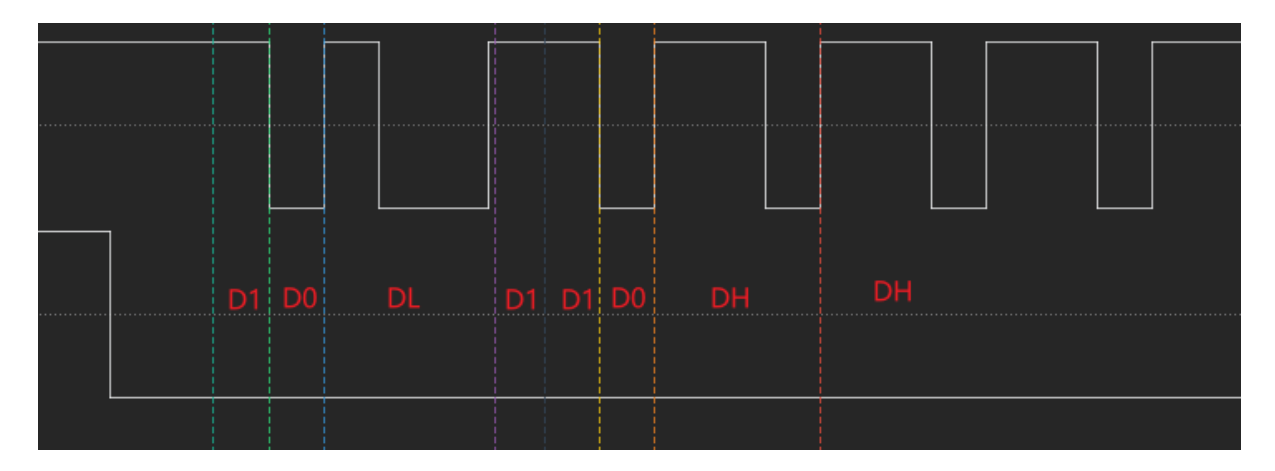

图 3.2.1 SIO 发送波形

由上图得知:

D0: 全0 序列, 时间 T=1us

D1: 全1 序列, 时间 T=1us

DL:序列长度设置为 SIO\_OBL\_3BIT, 序列数据设置为 1, 表示将序列数据 0b001, 发送顺 序低位开始, 第1个bit 为高.其余两个 bit 为低.

<span id="page-6-0"></span>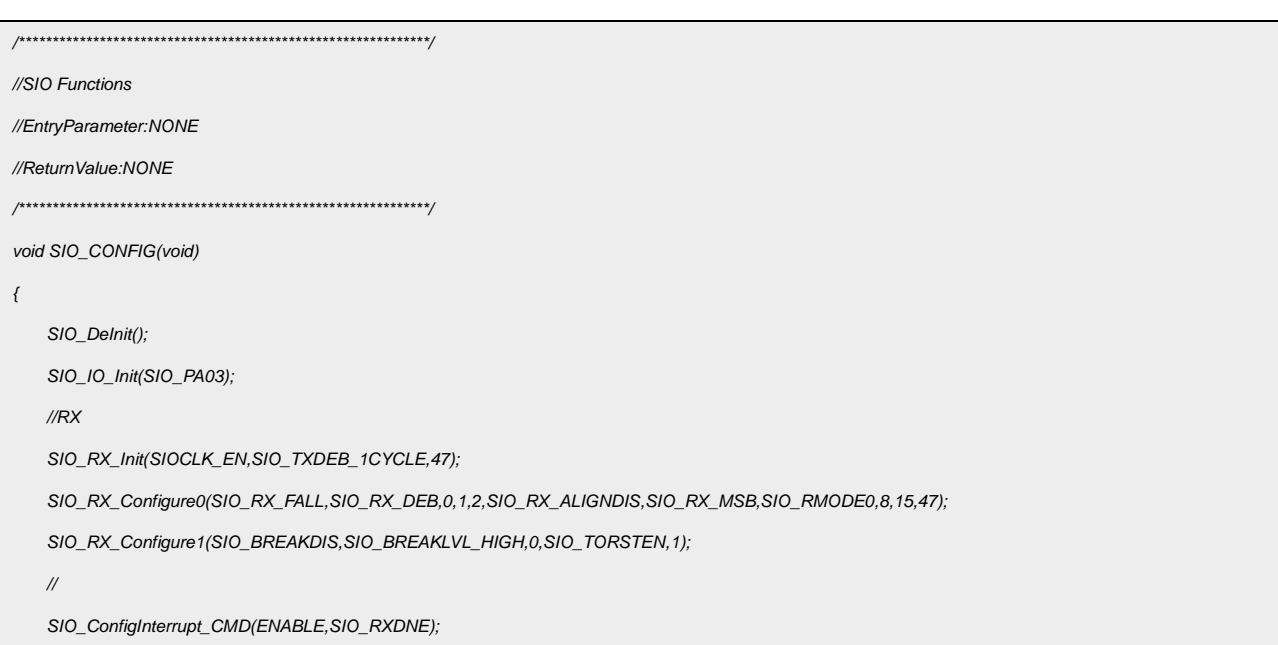

3.3 SIO 接收

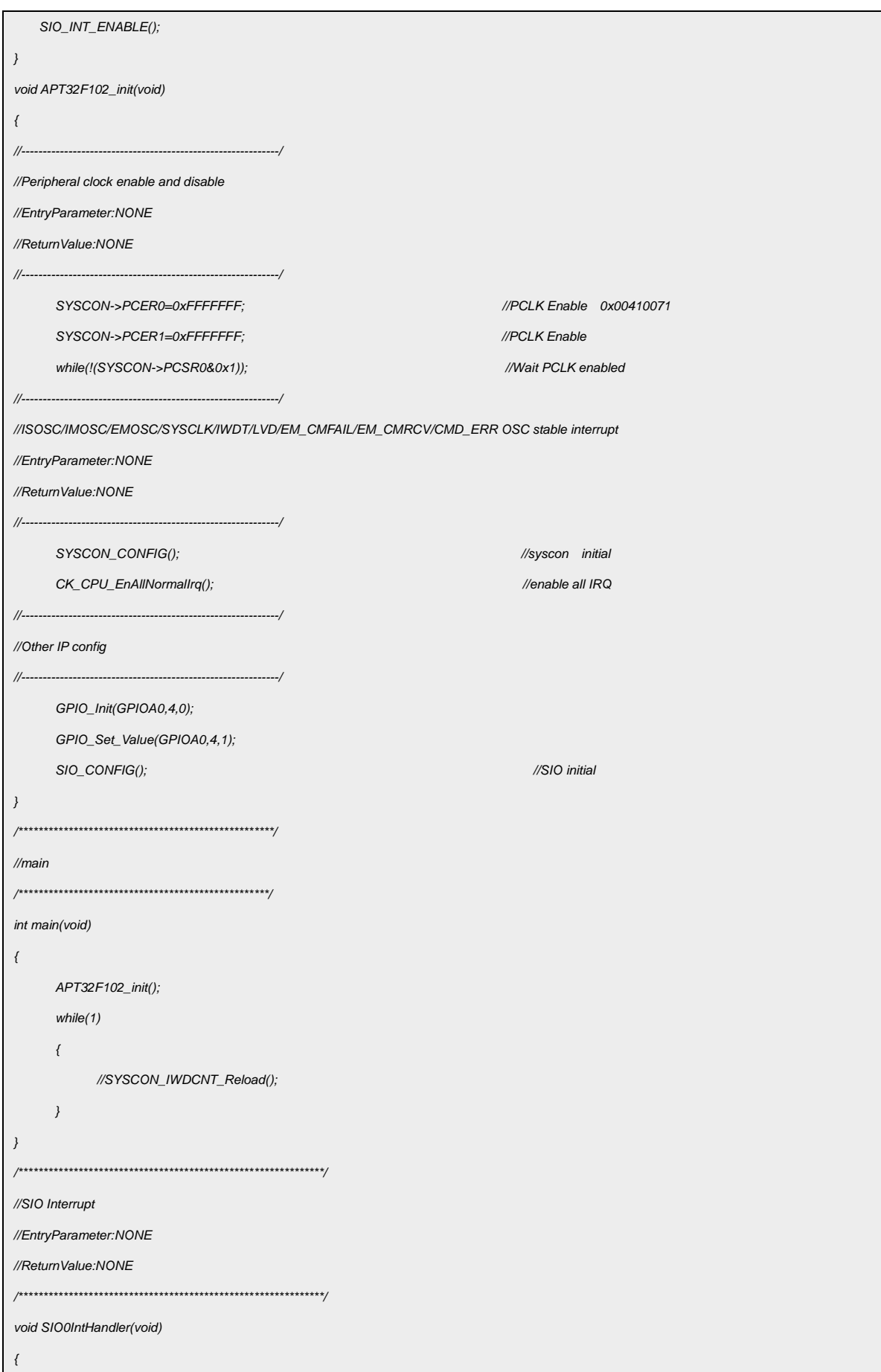

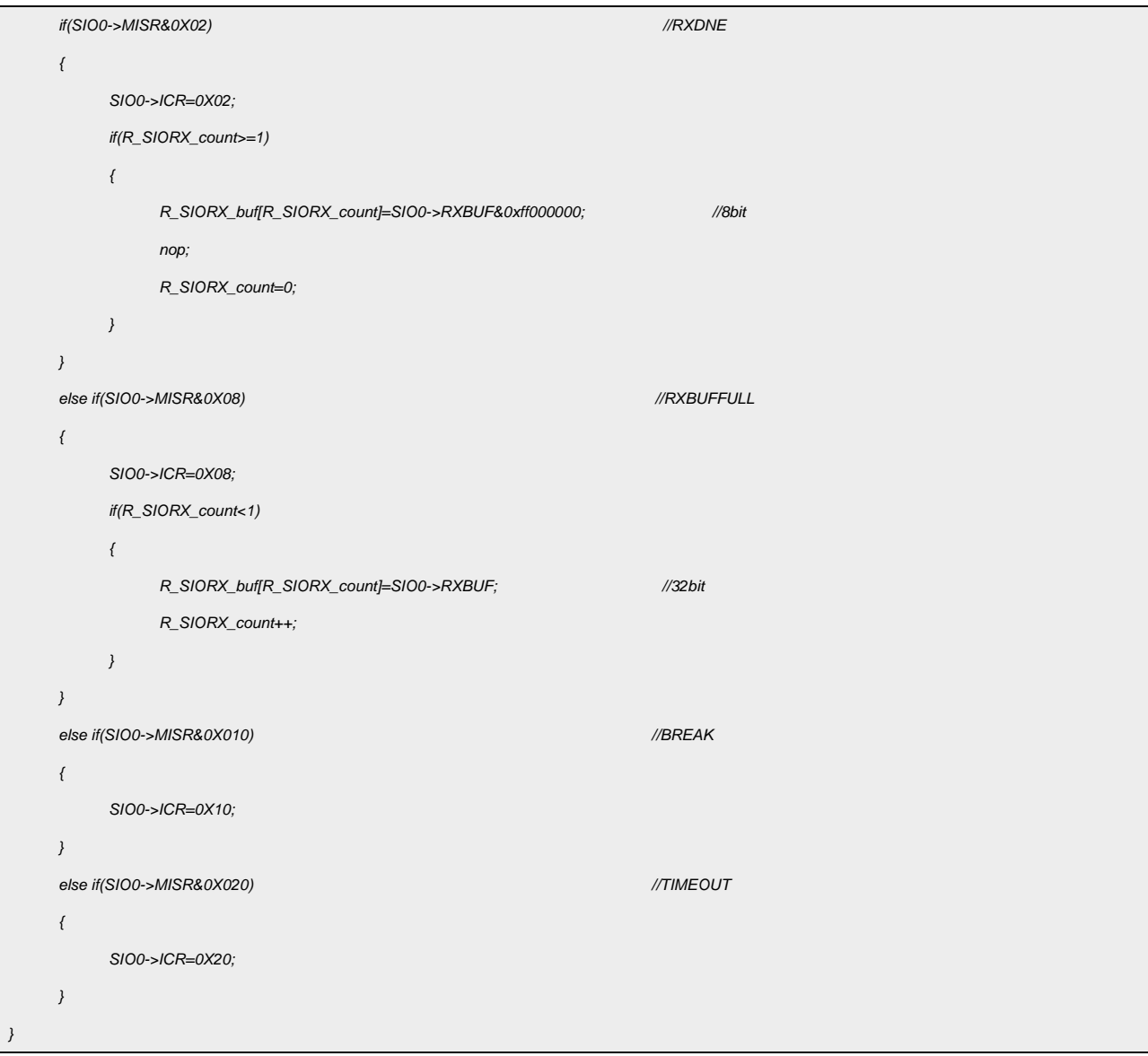

# <span id="page-8-0"></span>**4.** 程序下载和运行

- 1.将目标板与仿真器连接,分别为 VDD SCLK SWIO GND
- 2. 程序编译后仿真运行
- 3. 验证波形数据如图 3.2.1 所示